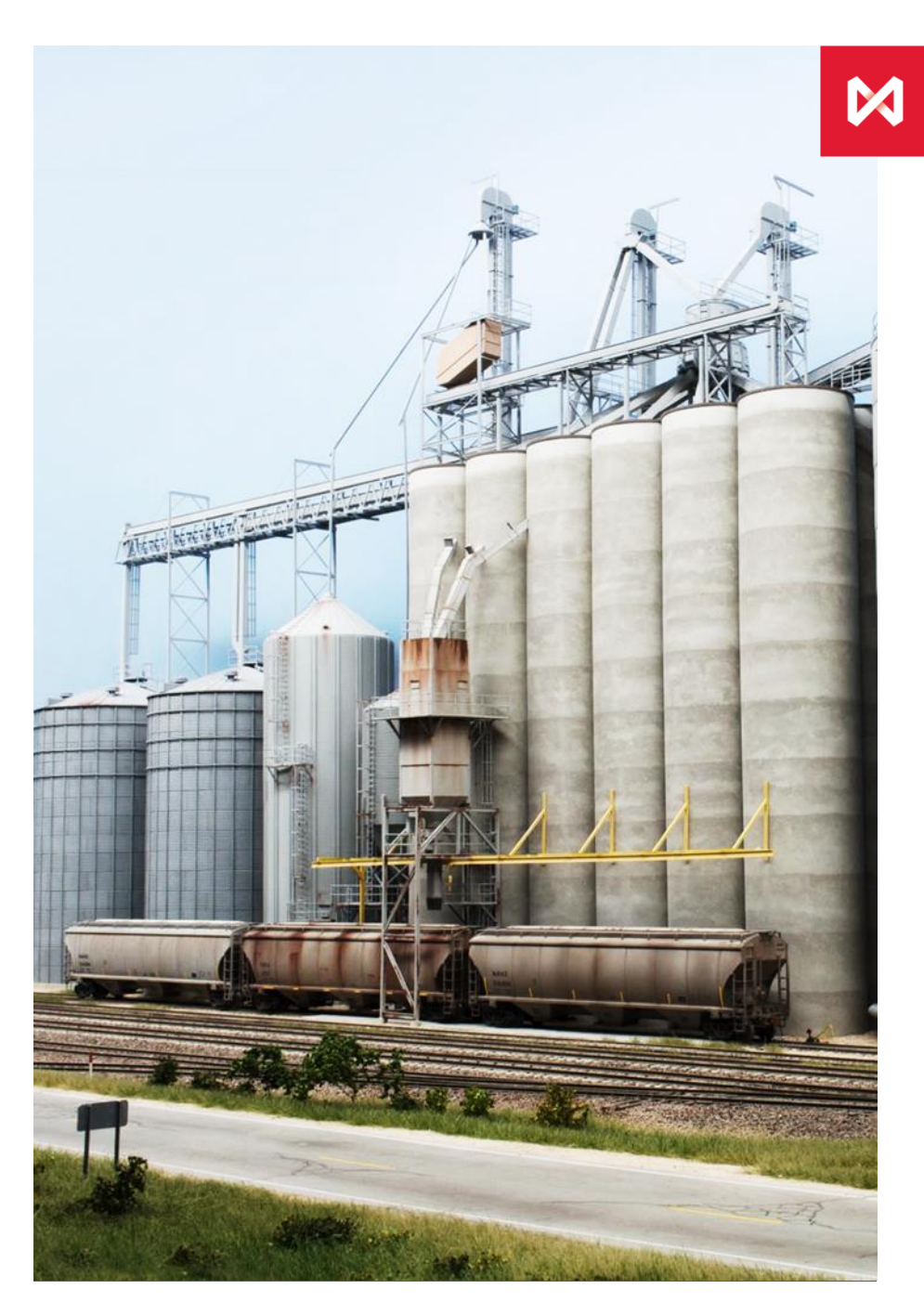

#### **РЕГИСТРАЦИЯ ВНЕБИРЖЕВЫХ СДЕЛОК: КАК ЭТО РАБОТАЕТ?**

#### ПОСТАНОВЛЕНИЕ № 623

АО НТБ, Департамент товарного рынка ПАО Московская Биржа

**ГРУППА** 

MOCKOBCKAR

#### **Содержание**

- <span id="page-1-0"></span>[1. Ссылка на сайт НТБ](#page-2-0)
- [2. Регистрация личного кабинета](#page-3-0)
- 3[. Первый вход в личный кабинет](#page-7-0)
- [4. Регулярный вход в личный кабинет НТБ](#page-8-0)
- [5. Не удалось войти в личный кабинет НТБ](#page-9-0)
- [6. Регистрация внебиржевого договора](#page-10-0)
- [7. Заполнение по шаблону](#page-10-0)
- 8. [Регистрация расторжения внебиржевого договора](#page-13-0)
- 9. [Редактирование отчета о внебиржевом договоре](#page-14-0)
- 10. [Функционал Владельца ЛК организации](#page-15-0)
- [11. «Мои организации»](#page-17-0)
- [12. Редактирование информации пользователя, организации](#page-18-0)
- 13. [Уведомления](#page-19-0)
- <u>14. [Контакты](#page-20-0)</u>

#### **1. Cсылка на сайте НТБ (http://www.ntb.moex.com/ru/ОТСreporting)**

<span id="page-2-0"></span>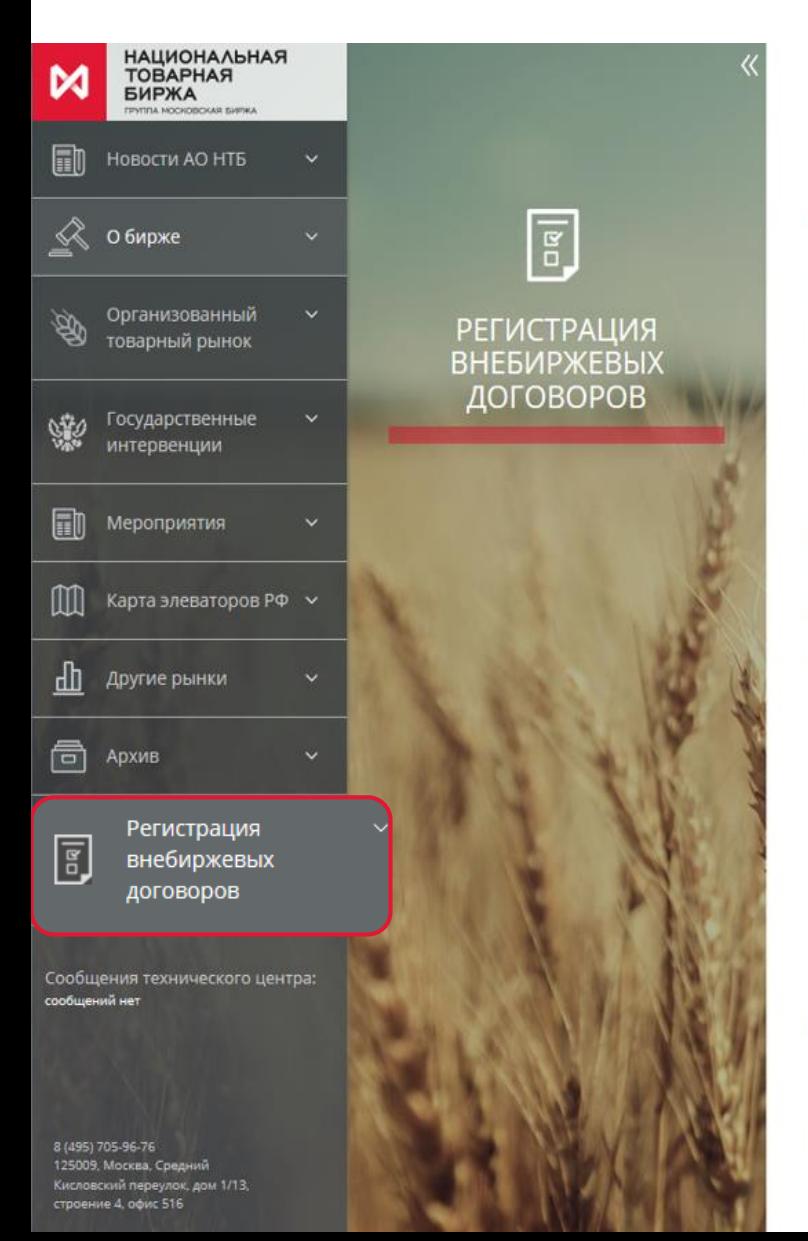

#### ход в торговую систем .<br>Зход в личный кабинет

[Меню](#page-1-0)

#### РЕГИСТРАЦИЯ ВНЕБИРЖЕВЫХ ДОГОВОРОВ

#### Уважаемые участники рынка!

АО НТБ предоставляет вам возможность регистрации внебиржевых договоров, предусматривающих переход права собственности на пшеницу 3-го и 4-го класса при объеме реализации за предшествующий год свыше 10 тыс. тонн и объеме внебиржевого договора более 60 тонн. Обращаем ваше внимание на тот факт, что предоставление данных сведений является обязанностью, а не правом.

Регистрация осуществляется в соответствии с Федеральным законом Российской Федерации от 21.11.2011 № 325 "Об организованных торгах", а также во исполнение Постановления Правительства Российской Федерации № 623 от 23.07.2013 "Об утверждении Положения о предоставлении информации о заключенных сторонами не на организованных торгах договорах, обязательства по которым предусматривают переход прав собственности на товар, допущенный к организованным торгам, а также о ведении реестра таких договоров и предоставлении информации из указанного реестра".

Плата за регистрацию внебиржевых договоров АО НТБ не взимается.

Взаимодействие с Биржей в процессе регистрации происходит через ваш личный кабинет.

Для получения доступа к Личному кабинету вам необходимо:

- 1. Ознакомиться с Правилами предоставления информации.
- 2. Подать Заявку на получение доступа к личному кабинету.

Работа в личном кабинете позволит вам в удобном формате:

- Подавать заявки на регистрацию внебиржевых договоров.
- Регистрировать внебиржевые договоры (после успешного прохождения контроля поданной заявки).
- Просматривать информацию о статусе обработки отчетов о внебиржевых договорах.

#### ПОЛУЧИТЬ ДОСТУП К ЛИЧНОМУ КАБИНЕТУ

ОБОБЩЕННЫЕ СВЕДЕНИЯ О ЗАРЕГИСТРИРОВАННЫХ ВНЕБИРЖЕВЫХ ДОГОВОРАХ С БИРЖЕВЫМ **TOBAPOM** 

1. Обобщенные сведения о зарегистрированных внебиржевых договорах с биржевым товаром

#### **2. Регистрация личного кабинета**

[Меню](#page-1-0)

<span id="page-3-0"></span>![](_page_3_Figure_1.jpeg)

#### **2. Регистрация личного кабинета**

<span id="page-4-0"></span>![](_page_4_Picture_52.jpeg)

(→ Выйти

## **2. Регистрация личного кабинета**

Если организация **еще не зарегистрирована** в ЛК НТБ, то прикрепите квалифицированный сертификат электронной подписи (КСЭП), следуя инструкции на экране. Если организация **уже зарегистрирована**, то прикреплять КСЭП не обязательно. 9

<span id="page-5-0"></span>МОСКОВСКАЯ<br>БИРЖА

![](_page_5_Picture_4.jpeg)

![](_page_5_Picture_5.jpeg)

#### **2. Регистрация личного кабинета**

<span id="page-6-0"></span>МОСКОВСКАЯ<br>БИРЖА  $\bowtie$ 

(→ Выйти

![](_page_6_Picture_41.jpeg)

## **3. Первый вход в личный кабинет**

<span id="page-7-0"></span>![](_page_7_Picture_2.jpeg)

После подачи заявки на доступ в личный кабинет НТБ на указанную электронную почту (логин) от [do-not-reply@moex.com](mailto:do-not-reply@moex.com) придет письмо следующего содержания: 1

Здравствуйте, Иванов Иван Иванович!

Заявка на доступ в личный кабинет организации "Организация №1" с ИНН 1111111111 находится на рассмотрении, результат будет не позднее 3 рабочих дней с момента подачи заявки.

Это письмо сформировано автоматически службой уведомлений. Отвечать на него не нужно.

![](_page_7_Picture_7.jpeg)

После рассмотрения вашей заявки придет уведомление от [do-not-reply@moex.com](mailto:do-not-reply@moex.com) на электронную почту с решением Биржи/Владельца ЛК организации: заявка одобрена или отклонена (в этом случае указана причина).

Здравствуйте, Иванов Иван Иванович!

Заявка на доступ в личный кабинет организации "Организация №1"" с ИНН 1111111111 для учетной записи IvanovI2019@gmail.com одобрена.

Это письмо сформировано автоматически службой уведомлений. Отвечать на него не нужно.

![](_page_7_Picture_12.jpeg)

Если заявка на доступ в ЛК одобрена, пользователь/владелец личного кабинета может авторизоваться в личном кабинете НТБ.

# <span id="page-8-0"></span>**4. Регулярный вход в личный кабинет НТБ**

[Меню](#page-1-0)

После авторизации пользователя отображается следующий интерфейс:

![](_page_8_Figure_2.jpeg)

Пользователь может просматривать отчеты о внебиржевых договорах своей организации, а также просматривать информацию о статусе обработки каждого отчета о внебиржевом договоре.

#### **5. Не удалось войти в личный кабинет НТБ**

[Меню](#page-1-0)

Что делать?

<span id="page-9-0"></span>![](_page_9_Picture_2.jpeg)

Неверный логин/пароль

![](_page_9_Picture_4.jpeg)

Пользователь заблокирован Пароль можно изменить через MOEX Passport: [https://passport.moex.com/login/?return\\_to=https://www.moex.com/](https://passport.moex.com/login/?return_to=https://www.moex.com/)

Обратиться в техподдержку: [help@moex.com](mailto:help@moex.com) +7 495 733-95-07

![](_page_9_Picture_8.jpeg)

#### <span id="page-10-0"></span>**6. Регистрация внебиржевого договора**

![](_page_10_Picture_41.jpeg)

#### **6. Регистрация внебиржевого договора**

![](_page_11_Picture_33.jpeg)

## **7. Заполнение полей по шаблону**

Если в ЛК организации уже есть отчеты, то их можно использовать в качестве шаблона

3

![](_page_12_Figure_3.jpeg)

Откроется регистрационная форма с полями, предзаполненными по выбранному шаблону отчета. Пользователь редактирует необходимые поля и нажимает «ЗАРЕГИСТРИРОВАТЬ». В ЛК регистрируется **новый** отчет о внебиржевом договоре.

#### **8. Регистрация расторжения внебиржевого договора**

По внебиржевой сделке можно сформировать отчет о расторжении договора. Для этого пользователю необходимо зайти во вкладку «Внебиржевые договоры», выбрать отчет о внебиржевом договоре, расторжение которого регистрируется, пролистать вниз отчета до кнопки «СФОРМИРОВАТЬ ОТЧЕТ О РАСТОРЖЕНИИ».

<span id="page-13-0"></span>1

![](_page_13_Picture_74.jpeg)

[Меню](#page-1-0)

![](_page_13_Figure_3.jpeg)

#### **9. Редактирование отчета о внебиржевом договоре**

Пользователь может отредактировать свой зарегистрированный отчет о внебиржевом договоре. Для этого пользователю необходимо зайти во вкладку «Внебиржевые договоры», выбрать отчет о внебиржевом договоре, который необходимо отредактировать, пролистать вниз отчета до кнопки «РЕДАКТИРОВАТЬ».

История изменений отчета отображается в списке всех отчетов. Для просмотра истории нажмите на «+» рядом с интересующим

<span id="page-14-0"></span>1

![](_page_14_Picture_84.jpeg)

![](_page_14_Picture_85.jpeg)

[Меню](#page-1-0)

После редактирования отчет, который редактировали, переходит в статус **изменен**, а новому получившемуся отчету присваивается статус **зарегистрирован**. Идентификатор отчета ID не меняется.

## <span id="page-15-0"></span>**10. Функционал Владельца ЛК организации**

 $\mathsf{M}$ 

![](_page_15_Figure_2.jpeg)

символов). **ПРИНЯТЬ ОТКЛОНИТЬ** Одобрить заявку пользователя. После одобрения Отклонить заявку на заявки владельцем ЛК у пользователя появиться доступ пользователя к ОТПРАВИТЬ доступ к ЛК организации, т.е. он сможет ЛК организации с просматривать, регистрировать, редактировать и указанием причины. расторгать отчеты организации.

## **10. Функционал Владельца ЛК организации**

![](_page_16_Figure_2.jpeg)

у которого есть доступ в ЛК данной организации. После передачи прав Владельцем ЛК становится пользователь, которому были переданы права, и он может осуществлять весь функционал Владельца ЛК.

### 11. «Мои организации» [Меню](#page-1-0)

<span id="page-17-0"></span>![](_page_17_Figure_2.jpeg)

© Записей в таблице нет!

Чтобы сменить организацию, от которой пользователь регистрирует внебиржевые договоры, необходимо:

- 1. Открыть вкладку «Мои организации».
- 2. Выбрать организацию, от которой будут регистрироваться внебиржевые договоры.
- 3. Нажать «ВЫБРАТЬ».

Для добавления новой организации в список своих организаций, от которых будут регистрироваться отчеты, необходимо:

- 1. Нажать «ДОБАВИТЬ».
- 2. Пройти регистрацию (аналогично слайдам [5,](#page-4-0) [6,](#page-5-0) [7\)](#page-6-0).

#### **12. Редактировать данные организации/пользователя**

<span id="page-18-0"></span>![](_page_18_Picture_39.jpeg)

[Меню](#page-1-0)

#### **13. Уведомления**

<span id="page-19-0"></span>Пользователь получает уведомления на электронную почту (логин) от [do-not-reply@moex.com](mailto:do-not-reply@moex.com) в следующих случаях:

- Пользователь отправил заявку на доступ к организации
- Заявка на доступ к организации принята/отклонена
- Статус отчета о внебиржевом договоре был изменен оператором
- Доступ к определенной организации для данного пользователя заблокирован/разблокирован
- Организация, от которой пользователь может регистрировать внебиржевые договоры, заблокирована/разблокирована
- Пользователь заблокирован/разблокирован

# <span id="page-20-0"></span>СПАСИБО **ЗА ВНИМАНИЕ**

#### **Техническая поддержка**:

Электронная почта: [help@moex.com](mailto:help@moex.com) Телефон: (495) 733-95-07

![](_page_20_Picture_4.jpeg)

### **РАСКРЫТИЕ ИНФОРМАЦИИ**

Настоящая презентация была подготовлена и выпущена Публичным акционерным обществом «Московская Биржа ММВБ-РТС» и/или компаниями, входящими в Группу «Московская Биржа» (далее – «Компания»). Если нет какой-либо оговорки об ином, то Компания считается источником всей информации, изложенной в настоящем документе. Данная информация предоставляется по состоянию на дату настоящего документа и может быть изменена без какого-либо уведомления.

Данный документ не является, не формирует и не должен рассматриваться в качестве предложения или же приглашения для продажи или участия в подписке, или же, как побуждение к приобретению или же к подписке на какие-либо ценные бумаги и иные активы, а также этот документ или его часть или же факт его распространения не являются основанием и на них нельзя полагаться в связи с каким-либо предложением, договором, обязательством или же инвестиционным решением, связанными с ним, равно как и он не является рекомендацией относительно ценных бумаг компании или иных активов.

Изложенная в данном документе информация не являлась предметом независимой проверки. В нем также не содержится каких-либо заверений или гарантий, сформулированных или подразумеваемых и никто не должен полагаться на достоверность, точность и полноту информации или мнения, изложенного здесь. Никто из Компании или каких-либо ее дочерних обществ или аффилированных лиц или их директоров, сотрудников или работников, консультантов или их представителей не принимает какой-либо ответственности (независимо от того, возникла ли она в результате халатности или чего-то другого), прямо или косвенно связанной с использованием этого документа или иным образом возникшей из него.

Данная презентация содержит прогнозные заявления. Все включенные в настоящую презентацию заявления, за исключением заявлений об исторических фактах, включая, но, не ограничиваясь, заявлениями, относящимися к нашему финансовому положению, бизнесстратегии, планам менеджмента и целям по будущим операциям являются прогнозными заявлениями. Эти прогнозные заявления включают в себя известные и неизвестные риски, факторы неопределенности и иные факторы, которые могут стать причиной того, что наши нынешние показатели, достижения, свершения или же производственные показатели, будут существенно отличаться от тех, которые сформулированы или подразумеваются под этими прогнозными заявлениями. Данные прогнозные заявления основаны на многочисленных презумпциях относительно нашей нынешней и будущей бизнес-стратегии и среды, в которой мы ожидаем осуществлять свою деятельность в будущем. Важнейшими факторами, которые могут повлиять на наши нынешние показатели, достижения, свершения или же производственные показатели, которые могут существенно отличаться от тех, которые сформулированы или подразумеваются этими прогнозными заявлениями являются, помимо иных факторов, следующие:

- восприятие рыночных услуг, предоставляемых Компанией и ее дочерними обществами;
- волатильность (а) Российской экономики и рынка ценных бумаг и иных активов, и (b) секторов с высоким уровнем конкуренции, в которых Компания и ее дочерние общества осуществляют свою деятельность;
- изменения в (a) отечественном и международном законодательстве и налоговом регулировании и (b) государственных программах, относящихся к финансовым рынкам и рынкам ценных бумаг;
- ростом уровня конкуренции со стороны новых игроков на рынке России;
- способность успевать за быстрыми изменениями в научно-технической среде, включая способность использовать расширенные функциональные возможности, которые популярны среди клиентов Компании и ее дочерних обществ;
- способность сохранять преемственность процесса внедрения новых конкурентных продуктов и услуг, равно как и поддержка конкурентоспособности;
- способность привлекать новых клиентов на отечественный рынок и в зарубежных юрисдикциях;
- способность увеличивать предложение продукции в зарубежных юрисдикциях.

Прогнозные заявления делаются только на дату настоящей презентации, и мы точно отрицаем наличие любых обязательств по обновлению или пересмотру прогнозных заявлений в настоящей презентации в связи с изменениями наших ожиданий, или перемен в условиях или обстоятельствах, на которых основаны эти прогнозные заявления.

![](_page_21_Picture_14.jpeg)